# OVERLOOKED AND EXOTIC ATTACK SURFACE

SHINING A LIGHT ON HIDDEN VULNERABILITIES IN ENTERPRISE TECHNOLOGIES

8/17/2023

Nick Popovich | Hacker

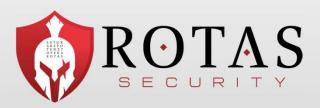

SATOR AREPO TENET OPERA ROTAS

# AGENDA

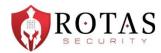

- The Technology Ecosystem's Evolution
- Security Assessment & Testing Two W's and an H
- "New" Threat Landscape What's Old Is New
- Practical Examples Teams
- Practical Examples Conditional Access Policies
- Practical Examples Azure AD
- Practical Examples –ServiceNow
- Bonus (if we have time) Practical Examples MacOS

### whoami

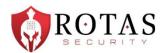

- US Army Veteran Signal Corps
- Founder and Principal Hacker at Rotas Security rotassecurity.com
- I have seen many winters as a pentester and red teamer (since '09)
- Former Practice Director of Optiv's Attack & Pen team
- Also spent time as a senior operator for a fortune 500's Red Team

# **REFERENCED WORK**

We Stand on the Shoulders of Giants

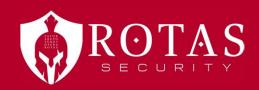

# REFERENCES

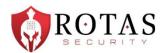

- Beau Bullock @dafthack from BHIS & BreakForge
  - Extensive training, podcasts
- Mauricio Velazco @mvelazco from Splunk
  - Created BadZure training resource https://github.com/mvelazc0/BadZure
- Andy Robbins @\_wald0 from SpectreOps
- Cedric Owens @cedowens from Meta
- Patrick Wardle @patrickwardle from Objective-See Foundation
- Blogs, podcasts, tweets and amazing research from @fabian\_bader, @dirkjan,
   @DrAzureAD, @Haus3c, @kfosaaen, @inversecos, and too many others to mention on a slide...

# THE TECHNOLOGY ECOSYSTEM'S EVOLUTION

Where We've Come from & Where We're Going

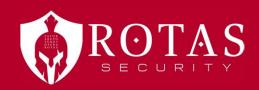

# THE TECHNOLOGY ECOSYSTEM – This We'll Defend

• Ecosystem defined:

noun, *Ecology.* 

- 1. a system, or a group of interconnected elements, formed by the interaction of a community of organisms with their environment.
- 2. any system or network of interconnecting and interacting parts, as in business.

http://www.dictionary.com/browse/ecosystem

# THE TECHNOLOGY ECOSYSTEM – This We'll Defend

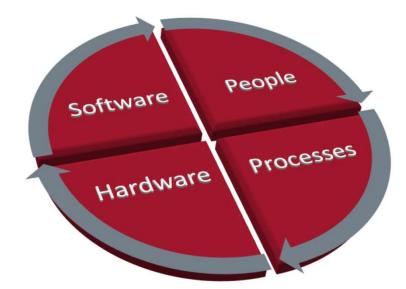

### THE TECHNOLOGY ECOSYSTEM – One Team One Fight OR AL

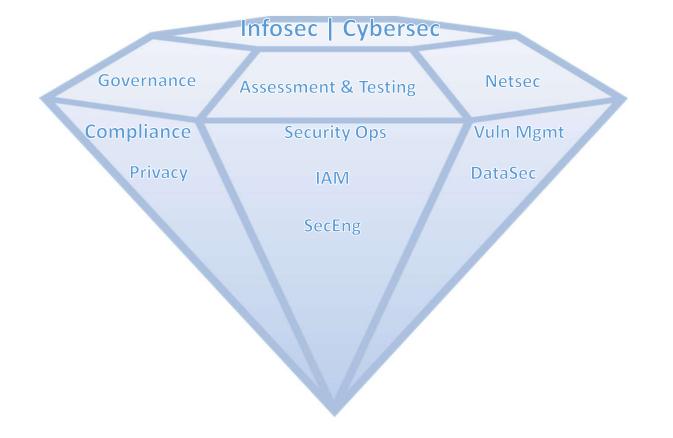

# HISTORICAL AREAS OF CONCERN

### **Attack Surface**

- Not being aware of what attack surface looks like. What systems, people, applications, assets or data is accessible.
- Over reliance on automated tools and systems

#### Monitoring

- Internal and perimeter network monitors not tuned. Too much noise. Cannot differentiate attack activity from Internet noise.
- Not watching the Internal network, focusing on perimeter.
- No anomalous activity monitoring for users or endpoints.
- SIEM not consuming endpoint event information.

#### Network Access and Egress

- Limited outbound egress control or monitoring
- No central control points (direct connection)
- Lack of internal NAC/802.1x

#### **Users and Credentials**

- Not using Multi-factor authentication for external access
- Easily guessable passwords
- Default credentials
- Not following concept of least privilege
- Shared credentials
- Administrative services open to the world

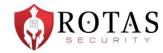

# AREAS OF CONCERN... Evolved

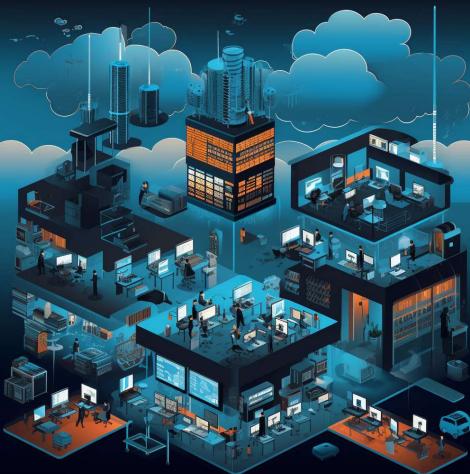

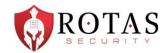

# AREAS OF CONCERN... Evolved

#### Attack Surface

- Multi-tenancy concerns
- Lack of insight into available services exposed
- Data integrity and security offloaded to providers
- Functions as a Service/containers/microservices

#### IAM

- Legacy authentication providers exposed
- Centralized identity management across tenants
- Credential storage
- SSO and federation concerns
- Account hijacking via tokens/web routes

### Monitoring

• What monitoring?

- Policy enforcement consistency/validation
- Hybrid and remote policies are chaotic

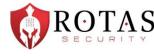

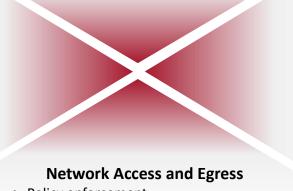

# SECURITY ASSESSMENT & TESTING

Two W's and an H

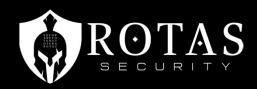

# HOW IT'S GOING

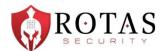

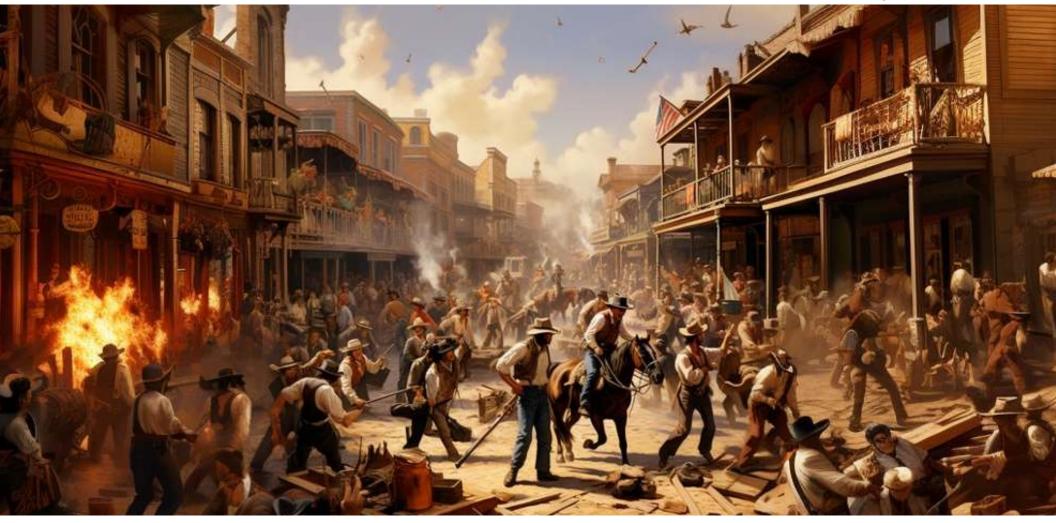

# **SECURITY ASSESSMENT & TESTING**

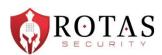

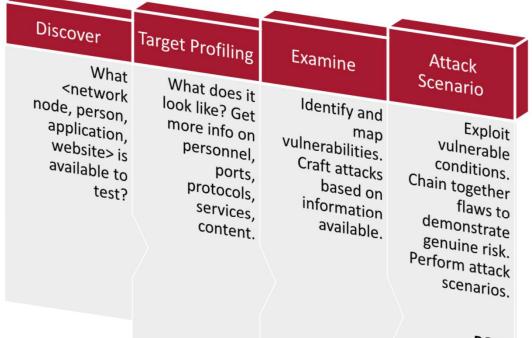

POST EXPLOITATION

### Methodology for <INSERT THING> Testing

# **TESTING FRAMEWORK- Two W's and an H**

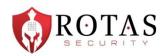

- WHAT we're doing is typically going to be static
  - e.g. enumerating endpoints for information, query services for functionality
- WHY we're doing it is also mostly immutable
  - Gain insight
- HOW we do it is going to change
  - Tools, techniques, technologies

# WHAT'S OLD IS NEW AGAIN

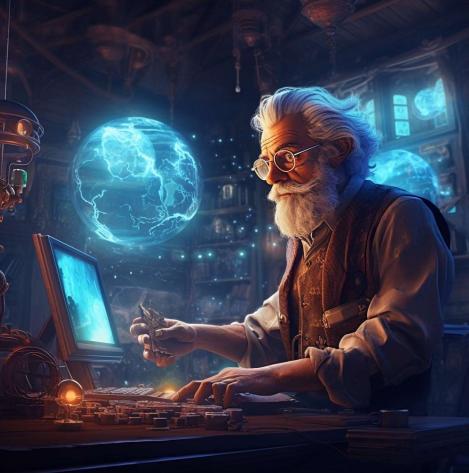

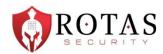

# WHAT'S OLD IS NEW AGAIN

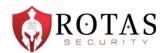

- Introduction of new tech = similar flaws that have been "handled" before
- Examples
  - SQL injection conditions in NoSQL because developers are expecting programmatic use
  - API's that do not sanitize data and result in injection conditions
  - Apps that have overflow conditions due to lack of bounds/input checking
  - Session issues regarding access tokens
  - Conditional Access Policy enforcement is bypassed due to conflicting policies
- As new tech is adopted innovators and implementors focus on usability rather than security (a tale as old as time)

# **PRACTICAL EXAMPLES**

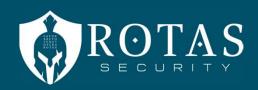

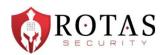

|                  | Allow all external domains This is the default setting in Teams,                                                                      |
|------------------|----------------------------------------------------------------------------------------------------|
| s                | and it lets users in your organization find, call, chat, and set up meetings with people external to your organization in any domain. |
| verview          | In this scenario, your users can communicate with all external                                                                        |
|                  | domains that are running Teams or Skype for Business so long as                                                                       |
| ice, and privacy | the other organization has also enabled external access.                                                                              |
| tor Teams        | Allow only specific external domains - By adding domains to an                                                                        |
|                  | Allow list, you limit external access to only the allowed domains.                                                                    |
| oles             | Once you set up a list of allowed domains, all other domains will be blocked.                                                         |
| in Teams admin   | biocrea.                                                                                                    |
|                  | Block specific domains - By adding domains to a Block list, you can     communicate with all external domains excent the ence you've  |
| s                | communicate with all external domains <i>except</i> the ones you've                                                                   |
| ble outside the  | blocked. Once you set up a list of blocked domains, all other<br>domains will be allowed.                                             |
| with people      | Block all external domains - Prevents users in your organization                                                                      |
| organization     | from finding, calling, chatting, and setting up meetings with people                                                                  |
| rnal meetings    | external to your organization in any domain.                                                                                          |

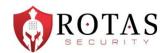

| algerjr@jmu.edu                                            | ··· Nicholas Popovich | 2 | 8 <b>11</b> 8 | × |
|------------------------------------------------------------|-----------------------|---|---------------|---|
| People<br>Alger, Jon - algerjr<br>James Madison University |                       |   |               | Ø |
|                                                            |                       |   |               |   |

| fridaruiz@princeton.edu            |
|------------------------------------|
| People                             |
| Frida Ruiz<br>Princeton University |

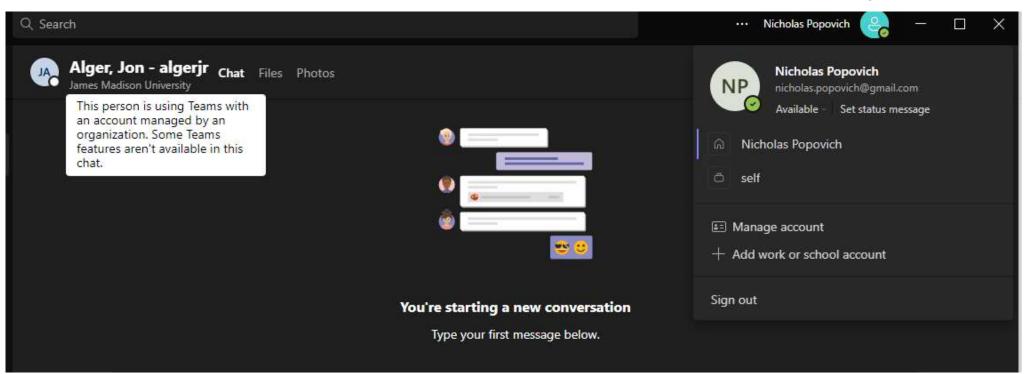

ROTAS

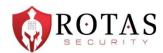

| Q Search                                                             |  |
|----------------------------------------------------------------------|--|
| To: mriddle@cia.gov                                                  |  |
| e mriddle@cia.gov                                                    |  |
|                                                                      |  |
| You're starting a new conversation<br>Type your first message below. |  |
|                                                                      |  |

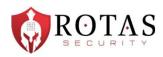

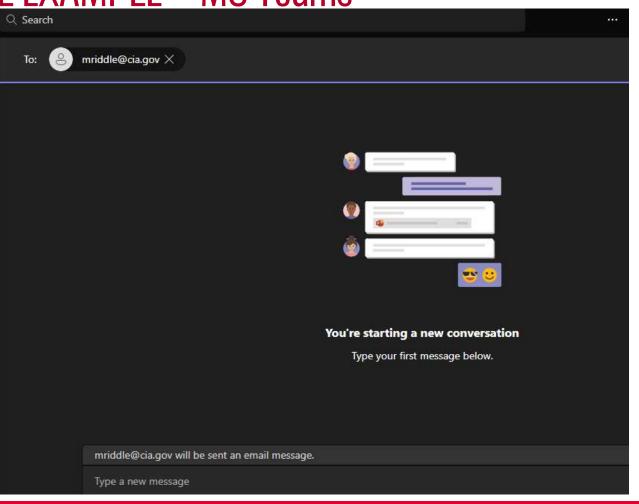

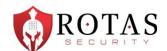

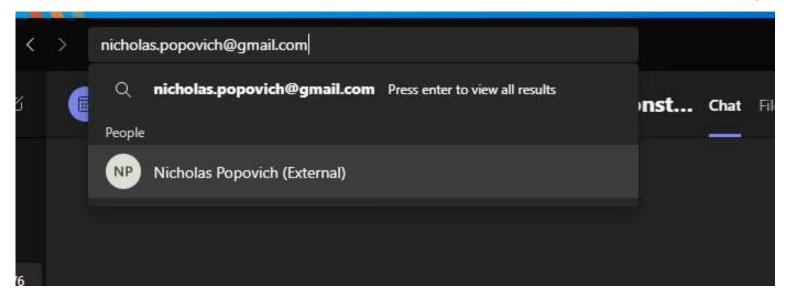

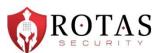

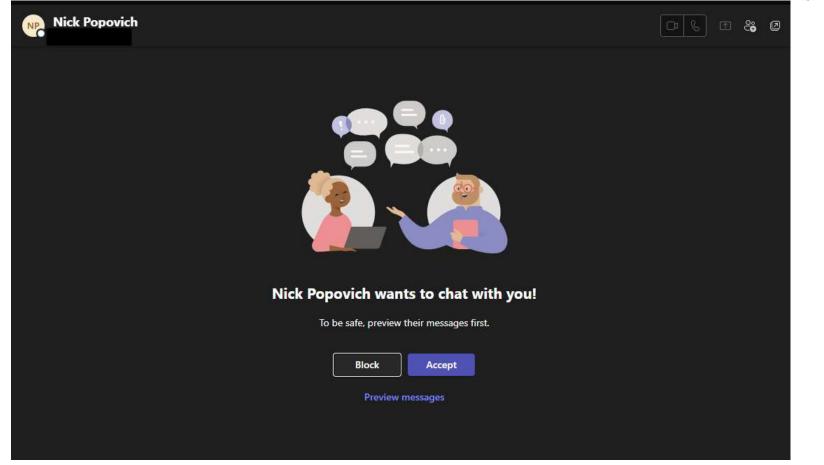

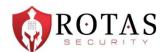

| Nicholas Popo         | vich            | External 📭 🕲 🕾 🖉      |
|-----------------------|-----------------|-----------------------|
| Nicholas Popovich (Ex | ternal) 8:59 PM | 8:58 PM<br>hello nick |

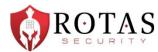

| Q. Search | (%) L hande Ricture *               |                              |  | <br>Nicholas Popovie | .h 🥝                   | - |             |
|-----------|-------------------------------------|------------------------------|--|----------------------|------------------------|---|-------------|
| Nick      | Popovich                            |                              |  |                      | 0                      |   | °° <b>0</b> |
| NP        | Nick Popovich 8:58 PM<br>hello nick |                              |  |                      |                        |   |             |
|           |                                     |                              |  |                      | 59 PM<br>Ello nicholas | Ø |             |
| NP        | Nick Popovich 9:01 PM<br>beepboop   |                              |  |                      |                        |   |             |
|           | you should visit https://           | rotassec.com its really cool |  |                      |                        |   |             |
|           |                                     |                              |  |                      |                        |   |             |
|           |                                     |                              |  |                      |                        |   |             |
|           |                                     |                              |  |                      |                        |   |             |
|           |                                     |                              |  |                      |                        |   |             |
|           | Type a new message                  |                              |  |                      |                        |   |             |
|           | 4⁄ 9 😳 of                           |                              |  |                      | ₽ >                    | • |             |

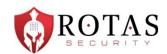

Ok, but at least external users can't attach files...

Oh sweet, sweet child.

Jun 21, 2023

https://labs.jumpsec.com/advisory-idor-in-microsoft-teams-allows-for-externaltenants-to-introduce-malware/

"Max Corbridge (@CorbridgeMax) and Tom Ellson (@tde\_sec) of JUMPSEC's Red Team recently discovered a vulnerability in the latest version of Microsoft Teams which allows for the possible introduction of malware into any organisations using Microsoft Teams in its default configuration."

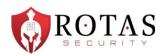

Ok, but at least it requires advanced l33t haxor skillz...

July 5, 2023

https://github.com/Octoberfest7/TeamsPhisher

"Give TeamsPhisher an attachment, a message, and a list of target Teams users. It will upload the attachment to the sender's Sharepoint, and then iterate through the list of targets," reads the description from Alex Reid, the developer of the red team utility."

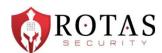

nas

TeamsPhisher output:

| v1.0 developed by @Octoberfest73 (https://github.com/Octoberfest7)                                                                                                    |
|----------------------------------------------------------------------------------------------------|
| Configuration:                                                                                                    |
| <pre>[-] Sending file link that is accessible by anyone with the link [-] No delay between messages [+] Using greeting: Hi,personalize greeting: Hi <name>, [-] Not logging TeamsPhisher output</name></pre>                                                                                                    |
| Preview mode: Sending test message to sender's account and showing target's friendly names for use with personalized greetin                                                                                                    |
| Time left to abort: 00                                                                                                    |
| Authenticating, verifying files, and uploading attachment                                                                                                    |
| Reading target email list.       [+] SUCCESS!         Fetching Bearer token for Teams.       [+] SUCCESS!         Fetching Skype token.       [+] SUCCESS!         Fetching sender info.       [+] SUCCESS!         Fetching Bearer token for SharePoint.       [+] SUCCESS!         Fetching Bearer token for SharePoint.       [+] SUCCESS!         Uploading file: /root/salaryinfo.zip.       [+] SUCCESS! |
| Hashing file                                                                                                    |
| [+] MD5: 2b9aa91b4ebfc450197099e170e14da9<br>[+] SHA1: 5cfb7316fc6aeb169ba40704fa29cf0eaad638cb<br>[+] SHA256: e7430c1bd2da45808a75dd974f5b10990ae46ec707e321bd3df00fc305fa4c94                                                                                                    |
| Sending test message to testuser@onmicrosoft.com                                                                                                    |
| testuser@onmicrosoft.com                                                                                                    |
| Previewing customized names identified by TeamsPhisher                                                                                                    |
| AdeleV@onmicrosoft.com                                                                                                    |

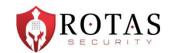

| eamsPhisher / img / Previewmessage.JPG                                                                             |                                                           |                                                                                                    |  |  |
|----------------------------------------------------------------------------------------------------|-----------------------------------------------------------|----------------------------------------------------------------------------------------------------|--|--|
| Cotoberfest7 Initial commit 🚥                                                                                      |                                                           |                                                                                                    |  |  |
| 73.8 KB                                                                                                    |                                                           |                                                                                                    |  |  |
| Microsoft Teams                                                                                                    | Q Search                                                  |                                                                                                    |  |  |
| Chat ~ = 🗵                                                                                                    | test user (You) Chat Files Organization Activity LinkedIn |                                                                                                    |  |  |
| <ul> <li>Pinned</li> <li>test user (You) 8:09 PM</li> <li>You: Hi, In an effort to improve compensation</li> </ul> |                                                           | Hi,         In an effort to improve compensation in our industry, I have been crowdsourcing salary data from sales employees in our field. The attached spreadsheet has up to date info for some of the leading businesses as well as breakouts by seniority and tenure. I saw you worked at Bob Jones Big Bank and was hoping you might be willing to share some data to add to the data set.         Gome people have had issues viewing the spreadsheet within browsers; your best bet is to download it and open it that way.         Hope this is of interest to you!         Best,         Phish Her         for salaryinfo.zip |  |  |

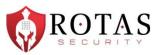

Azure Conditional Access is a feature of Azure Active Directory (Azure AD) that enables organizations to define and enforce policies that evaluate specific conditions and determine when and how users can access certain resources.

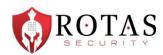

### • Assignments:

- Users and Groups: Specifies which users and groups the policy applies to. You can target all users, specific groups, or exclude certain users/groups.
- Cloud Apps or Actions: Specifies the applications or actions the policy applies to. This can be any cloud app integrated with Azure AD or specific actions like registering a security information.

### Conditions:

- Sign-in Risk: Evaluates the risk involved in a sign-in based on Azure AD's real-time and offline risk detection.
- Device Platform: Specifies conditions based on the platform like Windows, macOS, Android, or iOS.
- Locations: Defines trusted locations based on IP ranges or named locations.
- Client Apps: Differentiates between browser, mobile apps and desktop clients, Exchange ActiveSync, etc.
- Device State: Considers whether a device is marked as compliant or hybrid Azure AD joined.

### Access Controls:

- Grant: Specifies the requirements to grant access. This can include requiring multi-factor authentication (MFA), requiring the device to be marked as compliant, or requiring Hybrid Azure AD joined device.
- Session: Allows for enforcing session limitations, like requiring reauthentication after a certain period or making apps read-only.

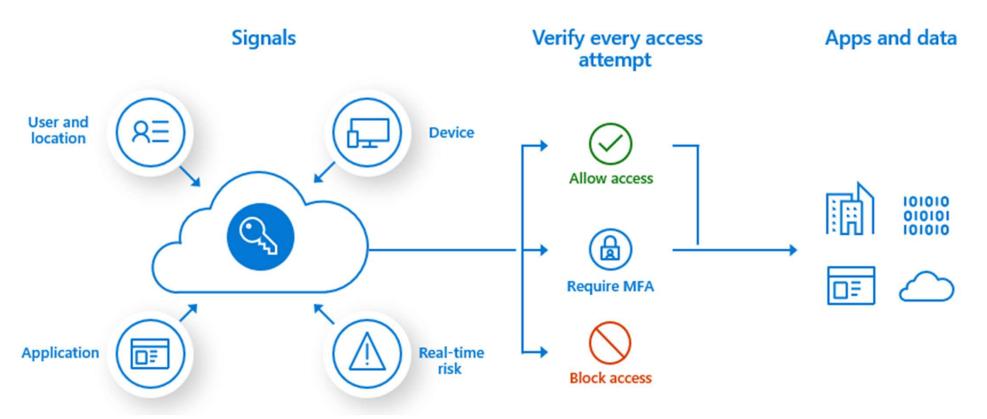

ROTAS

https://learn.microsoft.com/en-us/azure/active-directory/authentication/tutorial-enable-azure-mfa

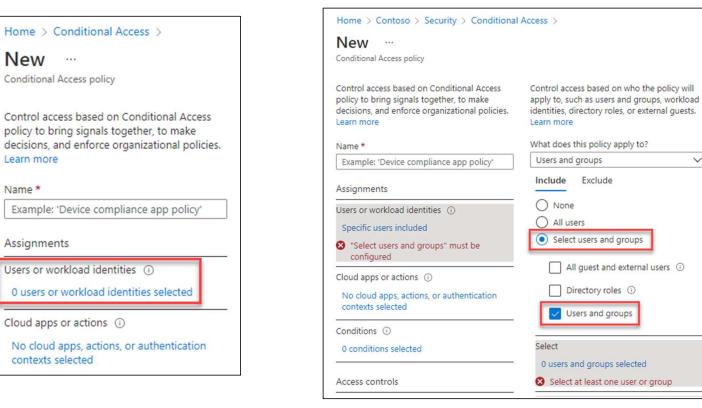

https://learn.microsoft.com/en-us/azure/active-directory/authentication/tutorial-enable-azure-mfa

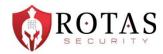

 $\sim$ 

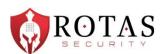

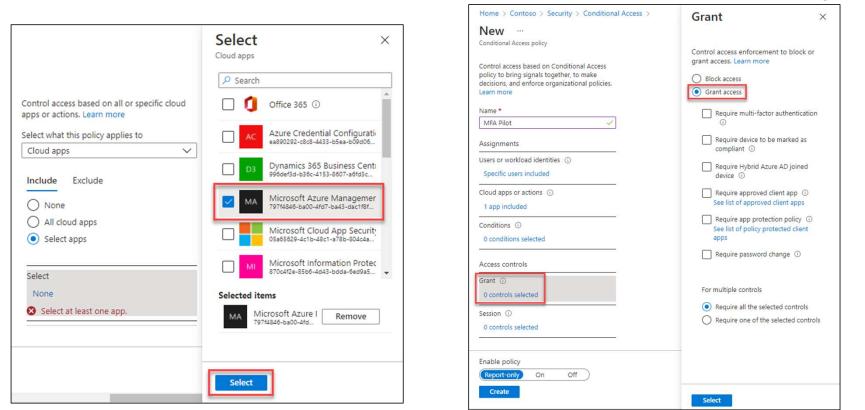

https://learn.microsoft.com/en-us/azure/active-directory/authentication/tutorial-enable-azure-mfa

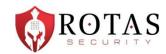

| <ul> <li>Delete</li> <li>Only IPV4 addresses are mapped to countries/regions. IPV6 addresses are included in unknown countries/regions.</li> <li>Name *         <ul> <li>AllowedCountries</li> <li>Determine location by GPS coordinates</li> <li>Other the location condition of a Conditional Access policy is configured, users will be prompted by the Authenticator app to share their GPS location. Learn more</li> <li>Include unknown countries/regions</li> <li>Include unknown countries/regions</li> <li>Mame</li> <li>Name</li> <li>Name</li> </ul> </li> </ul> | Update location (Countries)                                | × |                     |
|----------------------------------------------------------------------------------------------------|------------------------------------------------------------|---|---------------------|
| <ul> <li>addresses are included in unknown countries/regions.</li> <li>Name *         <ul> <li>AllowedCountries</li> <li>Determine location by GPS coordinates</li> <li>Other the location condition of a Conditional Access policy is configured, users will be prompted by the Authenticator app to share their GPS location. Learn more</li> <li>Include unknown countries/regions ()</li> </ul> </li> <li>Search countries</li> </ul>                                                                                                    | Delete                                                     |   |                     |
| AllowedCountries Determine location by GPS coordinates                                                                                                    |                                                            |   |                     |
| Determine location by GPS coordinates            • When the location condition of a Conditional Access policy is configured, users will be prompted by the Authenticator app to share their GPS location. Learn more            • Include unknown countries/regions ③             • Search countries                                                                                                    | Name *                                                     | A |                     |
| <ul> <li>When the location condition of a Conditional Access policy is configured, users will be prompted by the Authenticator app to share their GPS location. Learn more</li> <li>Include unknown countries/regions </li> <li>Include unknown countries/regions </li> </ul>                                                                                                    | AllowedCountries                                           |   |                     |
| is configured, users will be prompted by the Authenticator<br>app to share their GPS location. Learn more<br>Include unknown countries/regions ①<br>Search countries                                                                                                    | Determine location by GPS coordinates $\checkmark$         |   |                     |
| ✓ Include unknown countries/regions ①                                                                                                    | is configured, users will be prompted by the Authenticator |   | Tt should say: TPV6 |
|                                                                                                    |                                                            |   |                     |
| Name ît                                                                                                    |                                                            |   |                     |
|                                                                                                    | ■ Name ↑↓                                                  |   |                     |
|                                                                                                    |                                                            |   |                     |

https://call4cloud.nl/2020/06/the-curse-of-the-ipv6-and-conditional-access/

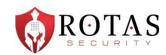

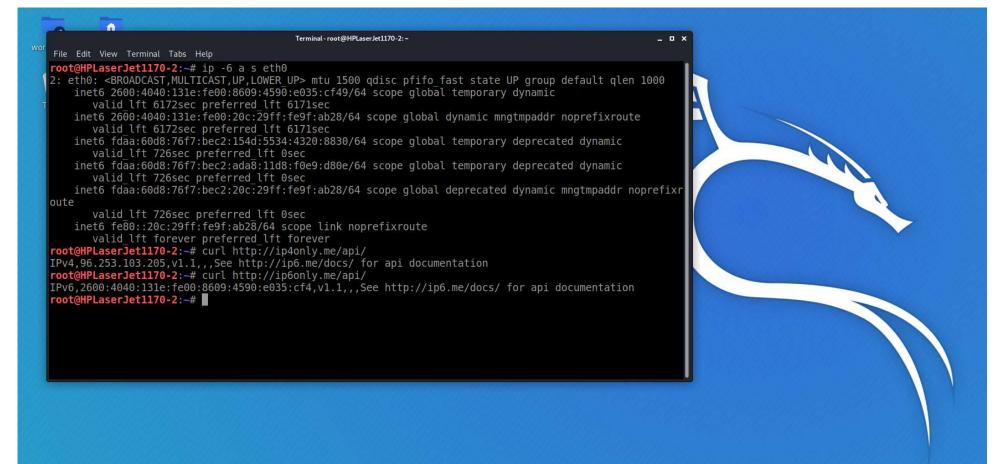

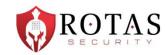

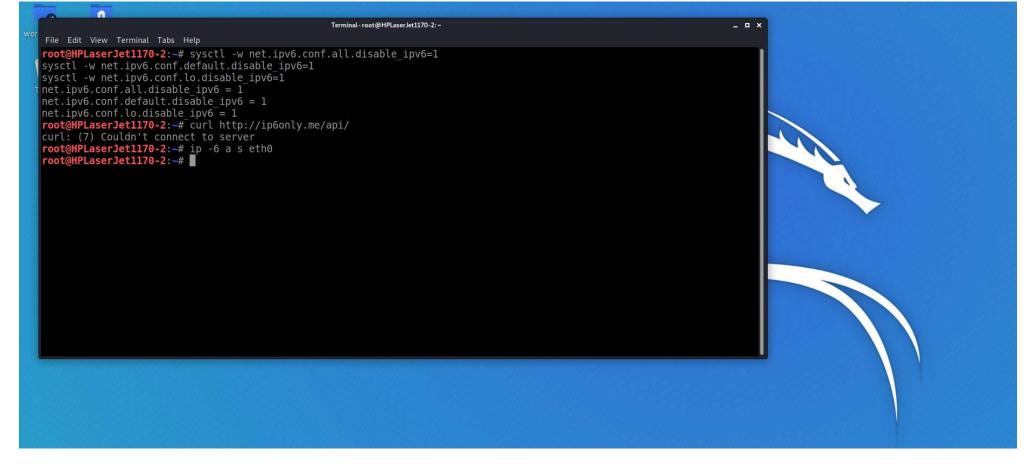

#### What's changing?

Our service endpoint URLs will now resolve to return both IPv4 and IPv6 addresses. If a client platform or network supports IPv6, the connection will mostly be attempted using IPv6, assuming that the network hops that are in between (such as firewalls or web proxies) also support IPv6. For environments that don't support IPv6, client applications will continue to connect to Azure AD over IPv4.

The following features will also support IPv6 addresses:

- Named locations
- Conditional Access policies
- Identity Protection
- Sign-in logs

#### When will IPv6 be supported in Azure AD?

We'll begin introducing IPv6 support to Azure AD in April 2023.

We know that IPv6 support is a significant change for some organizations. We're publishing this information now so that customers can make plans to ensure readiness.

#### What does my organization have to do?

If you have public IPv6 addresses representing your network, take the actions that are described in the following sections as soon as possible.

If customers don't update their named locations with these IPv6 addresses, their users will be blocked.

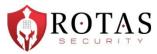

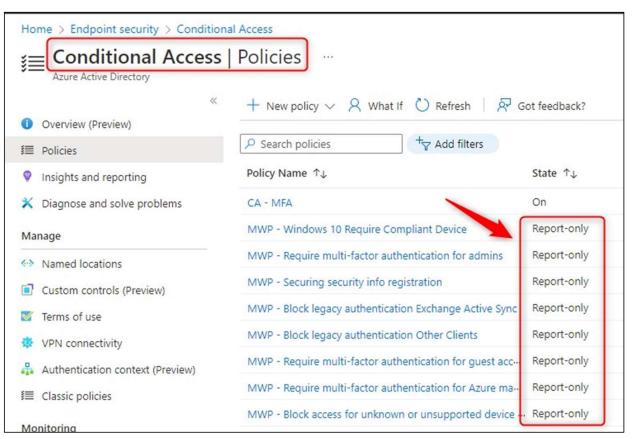

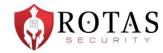

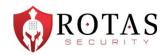

#### **Device platforms**

Conditional Access identifies the device platform by using information provided by the device, such as user agent strings. Since user agent strings can be modified, this information is unverified. Device platform should be used in concert with Microsoft Intune device compliance policies or as part of a block statement. The default is to apply to all device platforms.

Conditional Access supports the following device platforms:

- Android
- iOS
- Windows
- macOS
- Linux

If you block legacy authentication using the Other clients condition, you can also set the device platform condition.

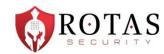

|               |                       |             |               |         |                        | lii\          | o 🕹 🔍        |
|---------------|-----------------------|-------------|---------------|---------|------------------------|---------------|--------------|
| Chrome        | ~                     | ios         |               | ÷       | Filter among 27        |               | Z to A 🔻     |
| 1 🔘           | Chrome 98.0.475       | 8.85        | iOS 15.3      |         | Mozilla/5.0 (iPhone; C | PU iPhone C   | 0S 15_3 like |
| 2             | Chrome 98.0.475       | 8.85        | iOS 15.2      |         | Mozilla/5.0 (iPad; CPU | J OS 15_2 lik | e Mac OS     |
| з 🔵           | Chrome 87.0.428       | 0.163       | iOS 14.4      |         | Mozilla/5.0 (iPhone; C | PU iPhone C   | OS 14_4 like |
| 4             | Chrome 87.0.428       | 0.163       | iOS 14.5      |         | Mozilla/5.0 (iPod; CPU | J iPhone OS   | 14_5 like M  |
| 5 🔵           | Chrome 87.0.428       | 0.163       | iOS 14.5      |         | Mozilla/5.0 (iPad; CPU | J OS 14_5 lik | e Mac OS     |
| 6 🔵           | Chrome 87.0.428       | 0.163       | iOS 14.5      |         | Mozilla/5.0 (iPhone; C | PU iPhone C   | )S 14_5 like |
| userAgent M   | lozilla/5.0 (X11; Lin | ux x86_64;  | rv:78.0) Geck | o/20100 | 101 Firefox/78.0       |               |              |
| appVersion 5. | 0 (X11)               |             |               |         |                        |               |              |
| platform Li   | nux                   |             |               | vend    | or                     |               |              |
| product G     | ecko                  |             |               | osc     | DU Linux x86_64        |               |              |
| Option        |                       | Restar      |               |         | Refresh Tab            |               | 년<br>Reset   |
| Test UA       | ¥ 0                   | onsider Cor | ntainers      | Apol    | v (active window)      | Apply (       | all windows) |

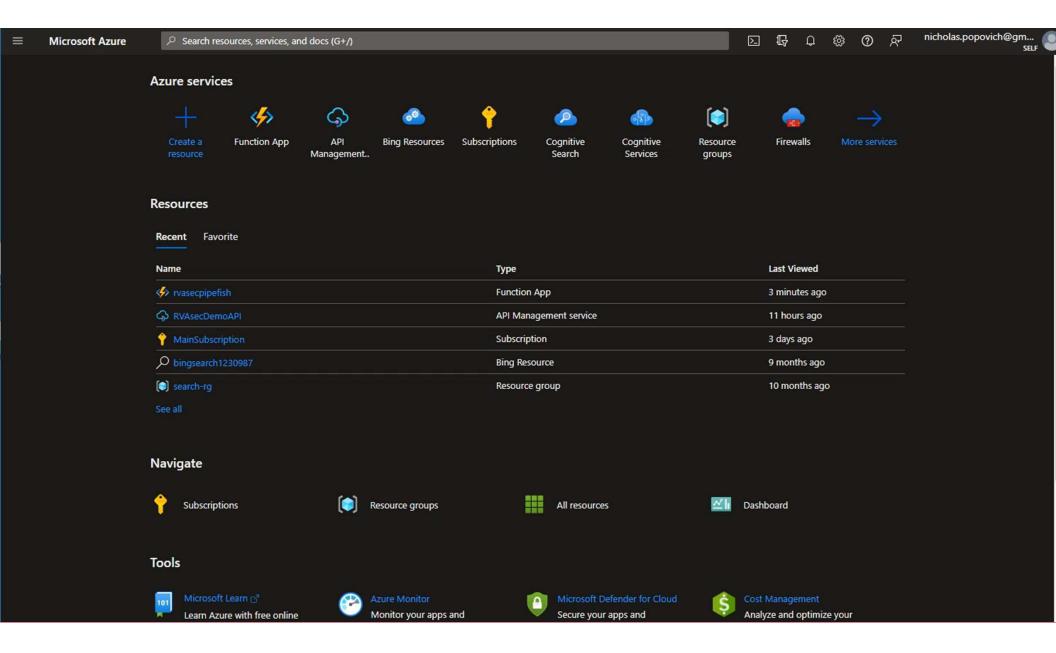

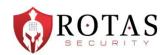

| ← → C | ewebsites.net |
|-------|---------------|
|-------|---------------|

| TELISYOU HWHAT        | General Details Certification Path<br>Certification path<br>DigiCert Global Root G2<br>Microsoft Azure TLS Issuing CA 01<br> |
|-----------------------|----------------------------------------------------------------------------------------------------|
| ur IP is 20.84.237.27 |                                                                                                    |
|                       | View Certificate                                                                                                    |
|                       | Certificate status:                                                                                                    |
|                       | This certificate is OK.                                                                                                    |
|                       | OK                                                                                                    |

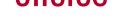

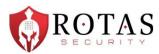

#### Whois IP 20.84.237.27

Updated 1 second ago

# # ARIN WHOIS data and services are subject to the Terms of Use # available at: https://www.arin.net/resources/registry/whois/tou/ # # If you see inaccuracies in the results, please report at # https://www.arin.net/resources/registry/whois/inaccuracy reporting/ # # Copyright 1997-2022, American Registry for Internet Numbers, Ltd. # NetRange: 20.33.0.0 - 20.128.255.255 CIDR: 20.128.0.0/16, 20.64.0.0/10, 20.48.0.0/12, 20.34.0.0/15, 20.3 NetName: MSFT NetHandle: NET-20-33-0-0-1 Parent: NET20 (NET-20-0-0-0) NetType: Direct Allocation OriginAS: Organization: Microsoft Corporation (MSFT) RegDate: 2017-10-18 Updated: 2021-12-14 Ref: https://rdap.arin.net/registry/ip/20.33.0.0 OrgName: Microsoft Corporation OrgId: MSFT One Microsoft Way Address: Citv: Redmond

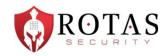

I wasn't sure if this was related to CA Policy before, but it was also related to Azure AD, and combined multiple bypasses. So, here it is...

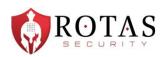

- Some quick resource highlights
  - <u>https://msportals.io</u> amazing list of management portal direct links for o365/azure
  - <u>https://github.com/dafthack/MFASweep</u> MFASweep is a PowerShell script that attempts to log in to various Microsoft services using a provided set of credentials and will attempt to identify if MFA is enabled.
  - <u>https://github.com/dafthack/MSOLSpray</u> A password spraying tool for Microsoft Online accounts (Azure/O365).
  - <u>https://github.com/initstring/cloud\_enum</u> Multi-cloud OSINT tool. Enumerate public resources in AWS, Azure, and Google Cloud.

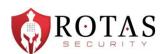

| PS C:\WINDOWS\syste<br>AccessToken saved t                                                                         |                                                                 | okenForAADJoin -SaveToCache |                                              |
|----------------------------------------------------------------------------------------------------|-----------------------------------------------------------------|-----------------------------|----------------------------------------------|
| Tenant                                                                                                    | User                                                            | Resource                    | Client                                       |
|                                                                                                    | 5                                                               | 0                           |                                              |
| Device successfully<br>DisplayName:<br>DeviceId:<br>ObjectId:<br>TenantId:<br>Cert thumbprint:<br>Cert file name : | registered to Azure AD<br>"popovichtesting"<br>6<br>8<br>3<br>E |                             | sting" -DeviceType "Windows" -OSVersion "10" |
| Local SID:<br>5 4<br>Additional SIDs:<br>S-1-12-1-<br>S-1-12-1-<br>S-1-12-1-                                       |                                                                 | 9<br>0                      |                                              |

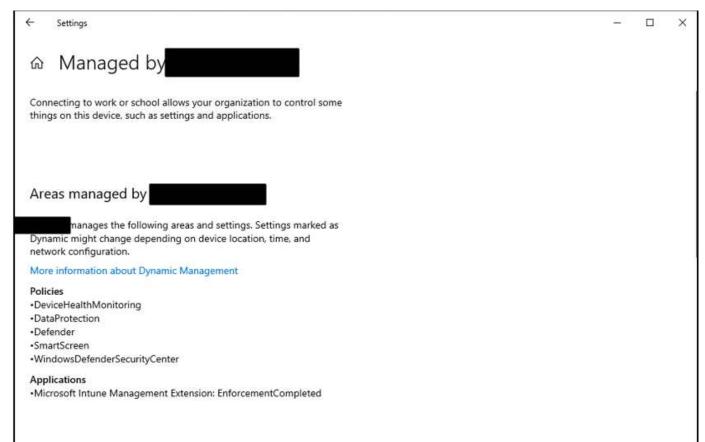

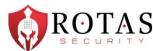

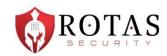

Note browsing to this URL directly in Azure Portal lists all domain joined devices, and ignores permissions settings: https://portal.azure.com/#view/Microsoft\_AAD\_Devices/DevicesMenuBlade/~/Devices

| 🔹 👗 Devices - Microsoft Azure                              | × +                              |                                |                                      |                                 |                         |                         |           |                     | ~ – (           | ) ×  |
|------------------------------------------------------------|----------------------------------|--------------------------------|--------------------------------------|---------------------------------|-------------------------|-------------------------|-----------|---------------------|-----------------|------|
| $\leftrightarrow \rightarrow G$ 0                          | https://portal.azure.com/#vie    | ew/Microsoft_AAD_Device        | s/DevicesMenuBlade/~/Devi            | ces                             |                         |                         |           | ☆                   | ⊘ @             | රු ≡ |
| ■ Microsoft Azure                                          | P Sea                            | arch resources, services, an   | d docs (G+/)                         |                                 |                         |                         | D 🔓 Q     | ଦ୍ଧ <b>0</b> ନ      | npopovic        | 8    |
| Home > Devices                                             |                                  |                                |                                      |                                 |                         |                         |           |                     |                 |      |
| Devices   All devices                                      |                                  |                                |                                      |                                 |                         |                         |           |                     |                 | ×    |
| Azure Active Direct     «                                  |                                  | Refresh 🗔 Columns              | 🗸 Enable 🚫 Disable                   | 🗐 Delete 🛞 Manage               | 🗟 Preview feat          | tures 🛛 🖗 Got feedback  |           |                     |                 |      |
| All devices                                                | 🕞 Want to switch back to the     | legacy devices list experience | ? Click here to turn off the preview | w and refresh your browser. You | I may need to toggle it | t on and off once more. |           |                     |                 | ×    |
| 🔯 Device settings                                          | <u>Azure Active Directory is</u> | becoming Microsoft Entra       | <u>ID.</u> 🖸                         |                                 |                         |                         |           |                     |                 |      |
| ₽ BitLocker keys (Preview)                                 | Search by name or device         | ID or object ID                |                                      | Add filters                     |                         |                         |           |                     |                 |      |
| × Diagnose and solve problems                              | 47 devices found                 |                                |                                      |                                 |                         |                         |           |                     |                 | ^    |
| Activity                                                   | Name 1↓                          | Enabled OS                     | Version                              | Join Type                       | Owner                   | MDM                     | Compliant | Registered 🔱        | Activity ↑↓     |      |
| Audit logs                                                 |                                  | 🕑 Yes 🛛 Windo                  | ows 10.0.22000.675                   | Azure AD joined                 |                         | Microsoft Intune        | () No     | 2/28/2022, 1:36 PM  | 5/31/2022, 7:09 |      |
| Bulk operation results (Preview) Troubleshooting + Support |                                  | 📀 Yes 🛛 IPad                   | 16.3.1                               | Azure AD regist                 |                         | Microsoft Intune        | No        | 3/2/2023, 3:09 PM   | 3/2/2023, 3:09  |      |
| New support request                                        |                                  | 🥑 Yes 🛛 Windo                  | ows 10.0.19042.631                   | Azure AD regist                 |                         | None                    | N/A       | 5/22/2023, 1:07 PM  | 5/22/2023, 1:07 |      |
|                                                            |                                  | 🥑 Yes 🛛 Windo                  | ows 10.0.19044.3208                  | Hybrid Azure A                  |                         | Microsoft Intune        | N/A       | 8/15/2023, 3:56 PM  | 8/15/2023, 3:46 |      |
|                                                            |                                  | 🥑 Yes 🛛 Windo                  | ows 10.0.22621.1992                  | Azure AD joined                 |                         | Microsoft Intune        | () No     | 8/24/2022, 6:48 PM  | 8/12/2023, 1:39 |      |
|                                                            |                                  | j 🕕 No Andro                   | id 12                                | Azure AD regist                 |                         | None                    | N/A       | 2/11/2022, 5:01 PM  | 5/8/2022, 2:18  |      |
|                                                            |                                  | 🥑 Yes 🛛 Windo                  | ows 10.0.17763.0                     | Hybrid Azure A                  |                         | None                    | N/A       | 3/13/2022, 12:08 AM | 8/3/2023, 1:15  |      |
|                                                            |                                  | 🥑 Yes 🛛 Windo                  | ows 10.0.17763.2989                  | Azure AD joined                 |                         | None                    | No        | 6/1/2022, 12:35 AM  | 9/25/2022, 10:2 |      |
|                                                            |                                  | 🥑 Yes 🛛 Windo                  | ows 10.0.19044.1766                  | Azure AD regist                 |                         | Microsoft Intune        | () No     | 8/4/2022, 10:31 AM  | 8/5/2023, 7:16  |      |
|                                                            |                                  | 🕑 Yes 🛛 Windo                  | ows 10.0.19044.2006                  |                                 |                         | Microsoft Intune        | () No     | N/A                 | N/A             | ~    |

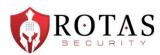

https://techcommunity.microsoft.com/t5/microsoft-entra-azure-ad/devices-in-azure-ad-visible-to-all-users/m-p/129033

| We were a bit su<br>portal.azure.com | 6                | d out t      |         |           |                   |           |          |          |                     |    |
|--------------------------------------|------------------|--------------|---------|-----------|-------------------|-----------|----------|----------|---------------------|----|
| portal.azure.com                     | ı                |              | hat a   | regula    | ar user c         | an see t  | he li    | st of a  | II devices ι        | IS |
|                                      |                  |              |         |           |                   |           |          |          |                     |    |
| They can see the                     | e name and ov    | wner o       | f the c | levice    | , the OS          | versior   | , wh     | en it v  | vas activate        | ec |
| Most actions are                     | e areved out. I  | out Dis      | able a  | ind Re    | emove a           | ren't are | eved     | out. V   | Ne tried th         | e  |
| actions on one o                     |                  |              |         |           |                   |           |          |          |                     |    |
|                                      |                  |              |         |           |                   |           |          |          |                     |    |
|                                      |                  |              |         |           |                   |           |          |          |                     |    |
| Is everyone ok w                     | vith this info b | eing a       | vailab  | le to a   | all users,        | or is it  | poss     | ible to  | o hide this?        |    |
| BEHEREN                              | BB Kolommen      |              |         |           |                   |           |          |          |                     |    |
| Ale apparaten                        | -                | e le         |         |           | Azure AD register |           | Geen     | Nast.    | N.s.t.              |    |
|                                      |                  |              | Windows | 10.0.150_ | Azure AD register | -1        | Geen     | Nat      | 11-12-2017 21:26:15 |    |
| O Apparastinstellingen               | DESKTOP-         | al O         |         |           |                   |           | 194236-5 | S21099 m | 20100               |    |
| Apparsatinctellingen Activiteit      | DESKTOP-         | at 0<br>at 0 |         | Window    | Azure AD registe  |           | Geen     | N.s.t.   | N.st.               |    |
|                                      |                  |              |         |           | Abure AD registe  |           | Geen     | N.wt.    | Nat.                |    |
|                                      | DESKTOP          |              |         | Window    | Azure AD registe  |           | Geen     |          |                     |    |
|                                      | DESKTOP 4        |              |         | Window    | Azure AD registe  |           | Geen     |          |                     |    |
| Activitet                            |                  |              |         | Window    | Azure AD registe  |           | Geen     |          |                     |    |
|                                      |                  |              |         | Window    | Azure AD registe  |           | Geen     |          |                     |    |
| Activities<br>View best respon       | nse              | <b>O</b> 1a  |         | Window    | Abure AD registe  |           | Geen     |          |                     |    |
| Activities<br>View best respon       |                  | <b>O</b> 1a  |         | Window    | Agure AD registe  |           | Geen     |          |                     |    |
| Activities<br>View best respon       | nse              | <b>O</b> 1a  |         | Window    | Azure AD registe  |           | Geen     |          |                     |    |

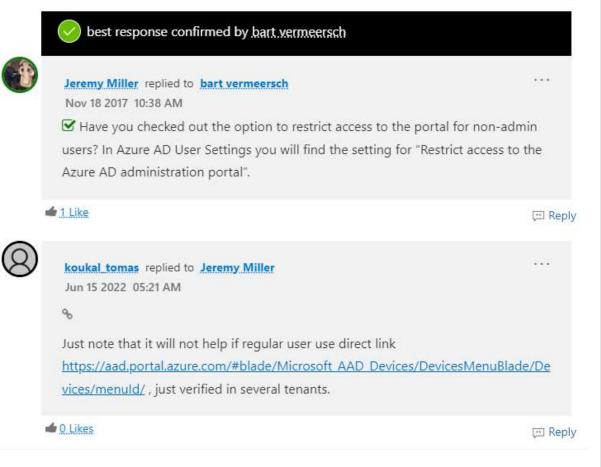

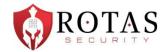

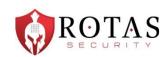

https://cmd.ms/portals/azuread/

♠ > Microsoft Portals > Azure Active Directory

#### Azure Active Directory

Search commands. NAME COMMAND ALIAS URL Azure Active Directory (Entra) ad.cmd.ms aad,entra https://entra.microsoft.com Azure Active Directory azad.cmd.ms https://portal.azure.com/#view/Microsoft\_AAD\_IAM/ActiveDirectoryMenuBlade/~/Overview? adappreg.cmd.ms App registrations https://entra.microsoft.com/#view/Microsoft\_AAD\_RegisteredApps/ApplicationsListBlade/quickSta... Enterprise applications https://entra.microsoft.com/#view/Microsoft\_AAD\_IAM/StartboardApplicationsMenuBlade/~/App... adentapp.cmd.ms adapp,adapps https://entra.microsoft.com/#view/Microsoft\_AAD\_IAM/GroupsManagementMenuBlade/~/AllGro... Groups adgroups.cmd.ms Users adusers.cmd.ms https://entra.microsoft.com/#view/Microsoft\_AAD\_UsersAndTenants/UserManagementMenuBlade... Devices addevices.cmd.ms https://entra.microsoft.com/#view/Microsoft\_AAD\_Devices/Devices/MenuBlade/~/Devices/menuId... addevicesettings.cmd.ms https://entra.microsoft.com/#view/Microsoft\_AAD\_Devices/DevicesMenuBlade/~/DeviceSettings/... Device settings **External Identities** https://entra.microsoft.com/#view/Microsoft\_AAD\_IAM/CompanyRelationshipsMenuBlade/~/Setti... adguests.cmd.ms adext

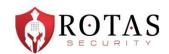

#### servicenow. | Product documentation

| lome Products ~ Release r      | notes and i     | pgrades v PDF library Product accessibility Search documents                                                                                                    |
|--------------------------------|-----------------|----------------------------------------------------------------------------------------------------|
| e version                      | 2 <sup>st</sup> |                                                                                                    |
| e 🗸                            |                 | The Management, Instrumentation, and Discovery (MID) Server is a Java application that runs as a Windows service or UNIX daemon on a server                                                                                                    |
| Platform capabilities          | ~               | in your local network. The ServiceNow <sup>®</sup> MID Server enables communication and the movement of data between a ServiceNow instance and external applications, data sources, and services.                                                                                                    |
| anced Work Assignment          | >               |                                                                                                    |
| kspace                         | >               | The MID Server initiates all communications with the ServiceNow <sup>®</sup> instance. This communication is recorded as records in the ECC Queue, which acts as the communication log between the instance and the MID Server. The MID Server picks up any work it has to do from the ECC Queue and |
| ud Call Center                 | >               | returns the results of that work to the queue.                                                                                                    |
| figuration Management Database | >               | This video gives you an overview of the MID Server:                                                                                                    |
| nect                           | >               | · · · · · · · · · · · · · · · · · · ·                                                                                                    |
| itent Management System        | >               | MID Server   Overview                                                                                                    |
| versational Interfaces         | >               |                                                                                                    |

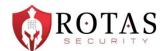

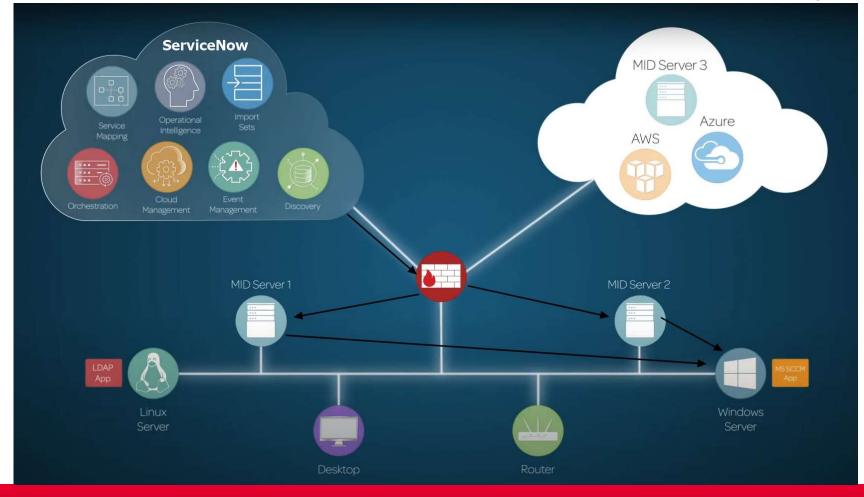

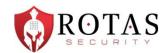

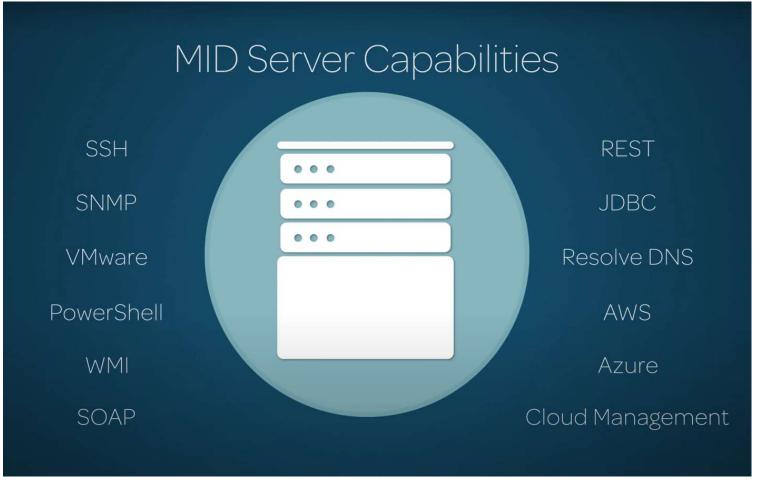

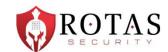

|   |          | Files (17) Versions             |                                          |      |
|---|----------|---------------------------------|------------------------------------------|------|
|   |          | er Script Files New Search Name | • Search                                 |      |
| P | Parent = | PowerShell                      |                                          |      |
| ঞ | Q        | ■ Name ▲                        | ■ Description                            | ≡Ac  |
|   | (j)      | AD                              | Folder containing script files for worki | true |
|   | (j)      | ChangeServiceState.ps1          | Change service state                     | true |
|   | (j)      | Credentials.psm1                | Manages credential testing to see if the | true |
|   | (j)      | DiagnosticsUtil.psm1            | Provides diagnostic logging utilities    | true |
|   | (j)      | Exchange                        | Folder containing script files for worki | true |
|   | (j)      | InstallWindowsApp.ps1           | Install application on Windows           | true |
|   | (i)      | JoinDomain.ps1                  | Join a machine into domain               | true |

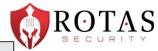

| Command                   |                                                                                                    |                                                                                                    |                                                                                             | Ø                     |       |
|---------------------------|----------------------------------------------------------------------------------------------------|----------------------------------------------------------------------------------------------------|---------------------------------------------------------------------------------------------|-----------------------|-------|
| ue record contains inforr | nation about a command either sent to or received fr                                                                                                  | rom the MID Server. Read more about <u>the ECC queue</u> or find ass                                                                                                    | istance with <u>MID Server</u> troublesho                                                   | oting.                |       |
| Agent                     | mid.serve                                                                                                    | Queue                                                                                                    | Input                                                                                       | ~                     |       |
| Торіс                     | Command                                                                                                    | State                                                                                                    | ready                                                                                       | ~                     |       |
| Name                      | date /t & whoami & hostname & ipconfig,                                                                                                    | Processed                                                                                                    |                                                                                             | æ                     |       |
| Source                    |                                                                                                    | Created                                                                                                    | 2022-05-02 20:08 GMT                                                                        | æ                     |       |
| Response to               | Command Q (                                                                                                    | Sequence                                                                                                    | 1                                                                                           |                       |       |
|                           | <pre>1 <?xml version="1.0" encoding="UTF-{    &amp; ipconfig /all"><stdout>Mon 0! 2 nt authority\system 3 4 5 Windows IP Configuration</stdout></pre> | <pre>8"?&gt;<results probe_time="2250"><result command="date&lt;br&gt;5/02/2022&lt;/pre&gt;&lt;/td&gt;&lt;td&gt;e /t &amp; whoami &amp; hostn&lt;/td&gt;&lt;td&gt;ame&lt;/td&gt;&lt;/tr&gt;&lt;tr&gt;&lt;td&gt;&lt;/td&gt;&lt;td&gt;&amp; ipconfig /all"><stdout>Mon 05         Int authority\system         Windows IP Configuration         Host Name         Primary Dns Suffix         Node Type         IP Routing Enabled         INNS Proxy Enabled         DNS Suffix Search List         IS         Ethernet adapter Ethernet0:         IS         Connection-specific DNS Suffix         Physical Address         Phyce Labled         Autoconfiguration         Link-local IPv6 Address</stdout></result></results></pre> | 5/02/2022<br>Peer-Peer<br>No<br>No<br>Vmxnet3 Ethernet Adapter<br>00<br>No<br>2 No<br>2 Yes | e /t & whoami & hostn | ame A |

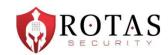

- 1. Create a PowerShell script that contained the PowerShell to be run. (POST /api/now/table/ecc\_agent\_script\_file)
- 2. Create an ECC Queue task with 'topic' set to 'Powershell', 'agent' set to the name of the MID Server, 'Source' set to '127.0.0.1', and 'payload' referencing the previously created script file. (POST /api/now/table/ecc\_queue)
- 3. Retrieve the results in the corresponding ECC input queue task. (GET /api/now/table/ecc\_queue)
- 4. Delete the 2 ECC Queue tasks. (DELETE /api/now/table/ecc\_queue/<ID>)
- 5. Delete the PowerShell script. (DELETE /api/now/table/ecc\_agent\_script\_file/<ID>)

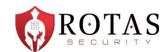

| [MIDServer] PS > ge              | t-aduser                                                                                                    |                       |       |               |     |
|----------------------------------|----------------------------------------------------------------------------------------------------|-----------------------|-------|---------------|-----|
| [06/07/22 17:38:29]              | Running c                                                                                                    | ommand @ mid.server   |       | : 'get-aduser |     |
| [06/07/22 17:38:30]              | Created s                                                                                                    | cript with SysID 17ce |       | )c            |     |
| [06/07/22 17:38:33]              |                                                                                                    |                       |       |               |     |
|                                  |                                                                                                    | submitted. SysID: c4  |       |               | 3   |
| [06/07/22 17:38:36]              |                                                                                                    |                       |       |               |     |
|                                  | Output re                                                                                                    | cord found with SysID | 'e5c  |               | 6'  |
| [06/07/22 17:38:41]              |                                                                                                    |                       |       |               |     |
| DistinguishedName :              |                                                                                                    | , OU=                 | , OU= | ,DC=com       |     |
|                                  | True                                                                                                    |                       |       |               |     |
| GivenName :                      |                                                                                                    |                       |       | l 🖓           |     |
| Name :                           |                                                                                                    |                       |       |               |     |
|                                  | user                                                                                                    |                       |       |               |     |
| ObjectGUID :<br>SamAccountName : | b                                                                                                    |                       | d     |               |     |
|                                  | 5-                                                                                                    |                       |       | 2445          |     |
| Surname :                        | 3-                                                                                                    |                       |       | 2445          |     |
| JserPrincipalName :              |                                                                                                    |                       |       |               |     |
| [06/07/22 17:38:41]              | Cleaning                                                                                                    | "                     |       |               |     |
|                                  |                                                                                                    | execution record 'c4d |       |               |     |
|                                  | The second second second second second second second second second second second second second second second se | output record 'e5de8d |       |               |     |
|                                  |                                                                                                    | created script with S |       |               | )c' |
| MTDS any and DS >                |                                                                                                    |                       |       |               |     |

# **QUESTIONS AND WRAP-UP**

Email: npopovich@rotassec.com Web: https://rotassecurity.com Twitter: @pipefish\_ Booth: behind you

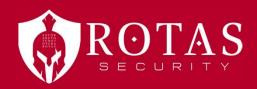